# **Notice**

# **PEN-F Firmware Update**

### **The following functions are modified or added by Firmware Version 2.0.**

• You can check the current firmware version by selecting [Firmware] in [Setup Menu].

# **Using art filters (ART)**

Art filters can now be selected using touch controls.

### **Registering Favorites settings (Assign Custom Modes)**

You can now recall settings saved to the C1 through C4 positions on the mode dial.

- **1** Select [Reset / Custom Modes] in  $\blacksquare$  Shooting Menu 1 and press the  $\textcircled{\tiny{\text{R}}}$  button.
- 2 Select [Recall from Custom Mode] and press  $\triangleright$ .
- **3** Select [Custom Mode C1]–[Custom Mode C4] and press the  $@$  button.
- **4** Select [Yes] and press the  $\textcircled{\tiny{\text{R}}}$  button.
- The shooting mode will not be applied if the mode dial is set to  $P$ ,  $A$ ,  $S$  or  $M$ .

## U **Disp/**8**/PC**

Note the following changes to the Custom Menu (MENU → \$→ ma): [LV Close Up Mode] Moved, [LV Close Up Settings] Added

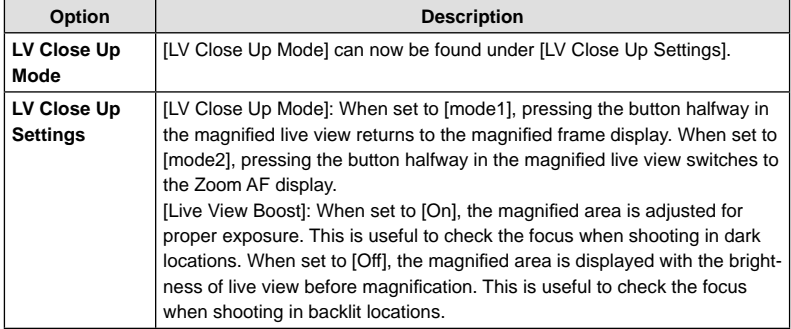

### [ $\circledS$  Lock] Moved, [ $\circledS$  Settings] Added

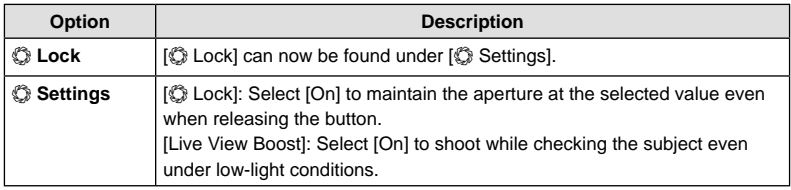

## **图 Exp/图/ISO**

Note the following change to the Custom Menu (MENU → t. → 图):

[Lowest S/S Setting] Added

| Option              | <b>Description</b>                                                                                                    |
|---------------------|----------------------------------------------------------------------------------------------------|
| <b>ISO-Auto Set</b> | [Upper Limit / Default]: Choose the upper limit and default value used for<br>ISO sensitivity when [Auto] is selected for ISO. [High Limit]: Choose the<br>upper limit for auto ISO sensitivity selection. [Default]: Choose the default<br>value for auto ISO sensitivity selection.<br>[Lowest S/S Setting]: Choose the shutter speed at which the camera<br>automatically raises ISO sensitivity in modes $P$ and $A$ .<br>If set to [Auto], the camera automatically sets the shutter speed. |